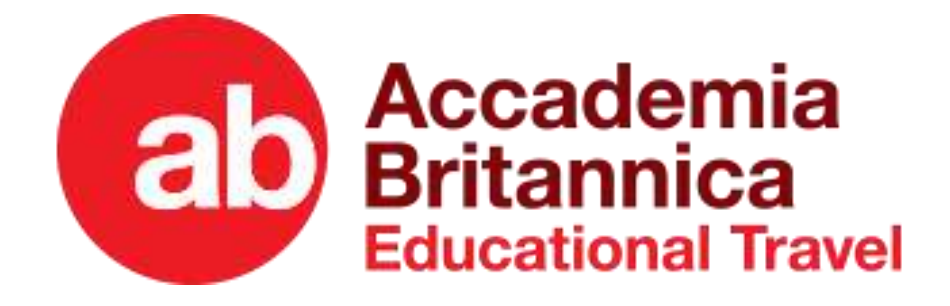

# Guida alla Documentazione INPS ACCADEMIA BRITANNICA

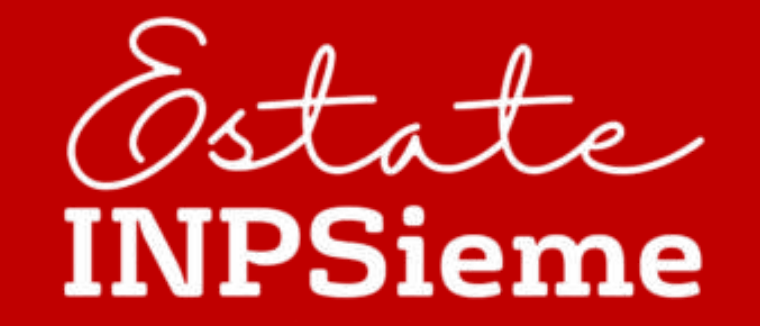

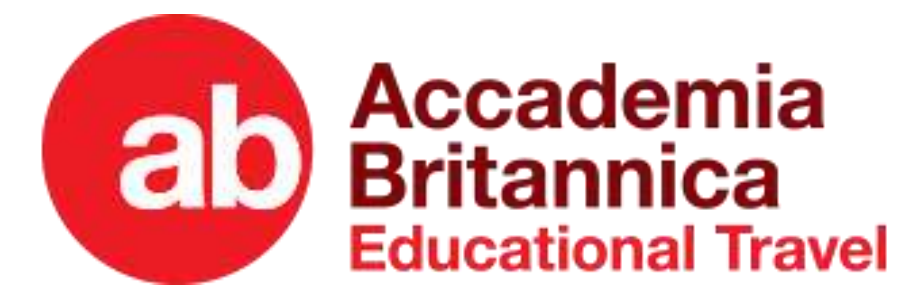

## **Hai controllato le graduatorie e ricevuto il messaggio dall'INPS?**

#### **ECCO I TRE PASSI CHE DEVI FARE ADESSO, ENTRO IL 1 MAGGIO:**

#### **STEP 1)**

Scegli una destinazione sul nostro sito:

[https://accademiabritannica.com/estate-inpsieme/.](https://accademiabritannica.com/estate-inpsieme/) 

Dopo aver selezionato la destinazione, la data e la città di partenza, accederai all'area privata

(<https://areapersonale.accademiabritannica.com/>).

Compila tutti i dati richiesti ed infine dovrai scegliere la modalità di pagamento. Come sai, abbiamo 5 modalità:

1) tutto in una soluzione;

- 2) Acconto + saldo entro 30 gg dalla partenza;
- 3) Acconto + Finanziamento in 10 rate interessi 0 Deutsche;
- 4) Intero Importo con Finanziamento in 10 rate Interessi 0 con Deutsche;
- 5) Intero Importo da 5 a 18 rate con Soisy.it.

#### **STEP 2)**

Terminata la prenotazione, accedendo alla sezione Contratti avrai modo di scaricare il Contratto, firmarlo e ricaricarlo unitamente ad un documento di riconoscimento e la copia del pagamento (solo per le modalità 1, 2 e 3) e infine procedi alla Conferma della Documentazione. Nel giro di 24/48 ore riceverai la notifica mail di avvenuta lavorazione e accedendo all'Area Personale troverai la fattura e l'autodichiarazione dei Requisiti INPS.

#### **STEP 3)**

Accedi, a questo punto la procedura sulla piattaforma INPS entrando col tuo SPID qui **<https://serviziweb2.inps.it/EIDomandaCitWeb>**

inserendo nella procedura dell'area INPS i documenti che hai trovato nel nostro sito, nell'area privata AB:

- **1) Contratto firmato, completo delle condizioni generali;**
- **2) Autodichiarazione Requisiti INPS sotto la voce ALTRO;**

**3) Fattura del 100%** (Che riceverai dopo aver confermato i documenti caricati nella nostra Area)

**4) Eventuale Certificato Medico, sotto la voce ALTRO,** che attesti il numero di assistenti richiesti in caso di in caso di giovane disabile, come definito ai sensi dell'art. 3, comma 3, della legge 104/92 e per il giovane con invalidità civile al 100% o equiparato, con o senza diritto all'indennità di accompagnamento

#### E ancora:

Inserisci Il tuo IBAN, per avere l'accredito del contributo INPS; accetta le varie richieste che fa INPS sotto forma di Dichiarazioni, e infine per convalidare il tutto, clicca su **INVIO DATI A INPS**

#### A QUESTO PUNTO NON HAI ALTRO DA FARE. ATTENDI LE NOSTRE INFO VIAGGIO E BUONA VACANZA!

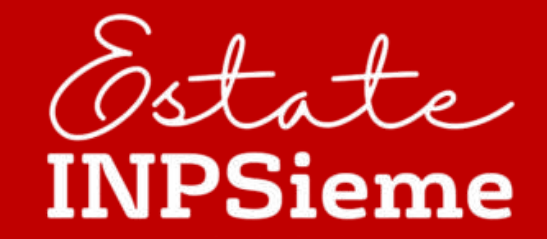

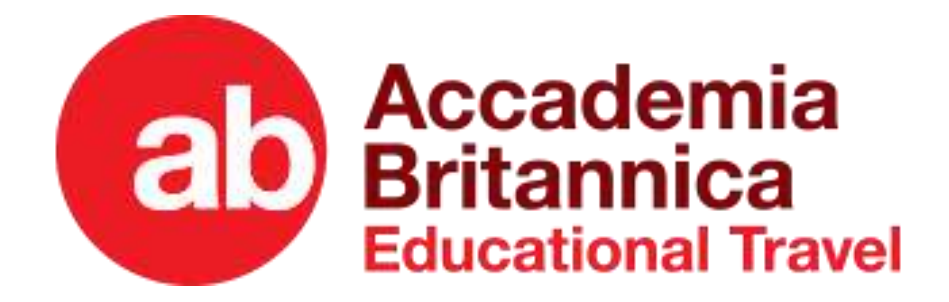

# **Quindi ricapitolando, cosa fare sul Portale INPS entro il 1 Maggio?**

#### **FACCIAMO UN RIASSUNTO DI QUELLO CHE VA CARICATO DOPO AVER FIRMATO IL CONTRATTO ED EFFETTUATO IL PAGAMENTO AD ACCADEMIA BRITANNICA:**

Dopo aver ricevuta la conferma di avvenuta lavorazione ed emissione della Fattura è necessario accedere alla nostra Area Riservata e scaricare la Fattura e la Dichiarazione Sostitutiva INPS.

Accedi sul sito INPS col tuo SPID qui **<https://serviziweb2.inps.it/EIDomandaCitWeb>** e procedi dopo essere entrato in Gestione Documentazione, allegando nella sezione Documenti:

- **1) contratto firmato, completo delle condizioni generali;**
- **2) Autodichiarazione Requisiti INPS sotto la voce ALTRO;**

#### **3) Fattura del 100%**

**4)** Solo in caso di giovane disabile, come definito ai sensi dell'art. 3, comma 3, della legge 104/92 e per il giovane con invalidità civile al 100% o equiparato, con o senza diritto all'indennità di accompagnamento caricare il **Certificato Medico, sotto la voce ALTRO,** che attesti il numero di assistenti richiesti;

**5) Inserire IBAN intestato al genitore richiedente INPS**, per ricevere l'accredito del contributo INPS in due tranche (50% a Giugno e 50% a Ottobre)

- **6)** Spuntare la Dichiarazione di aver allegato il contratto firmato con Accademia Britannica Services Srl
- **7)** Spuntare la Dichiarazione l'impegno alla restituzione delle somme ricevute nei casi previsti dall'art. 12 del bando

**8)** Infine, dopo aver completato tutte le operazioni sopra citate, è necessario cliccare su **INVIO DATI A INPS** per portare la pratica in **VERIFICA DOCUMENTAZIONE**

**A questo punto non resta che attendere l'esito della verifica da parte di INPS. La comunicazione avverrà sempre tramite SMS/E-mail. In caso di esito negativo, non bisogna allarmarsi perché basterà integrare quanto richiesto dall'ente nelle Note.**

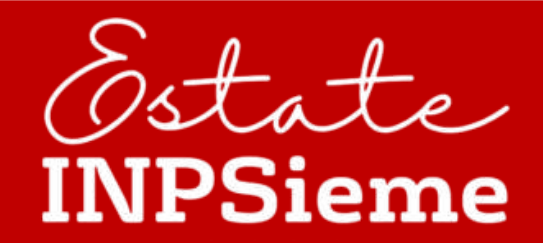

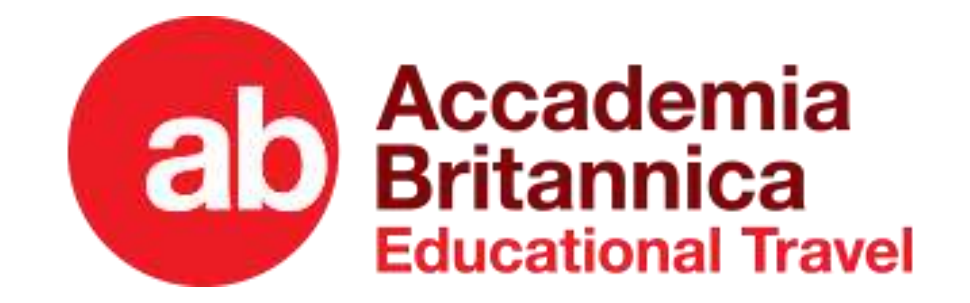

# **Hai completato tutte le procedure?**

Se sei arrivato a questo punto significa che hai completato la fase documentale pre-partenza e non ti resta che attendere le nostre informazioni di viaggio!

Saremo noi ad inviare nell'Area Riservata tutte le informazioni di viaggio necessarie entro 10 giorni dalla partenza.

Per qualsiasi dubbio o informazione potrai contattarci al numero 0874.481321 o semplicemente aprendo un ticket di assistenza dall'Area Riservata. Siamo a completa disposizione, tutti i giorni dalle 8.30 alle 20.30.

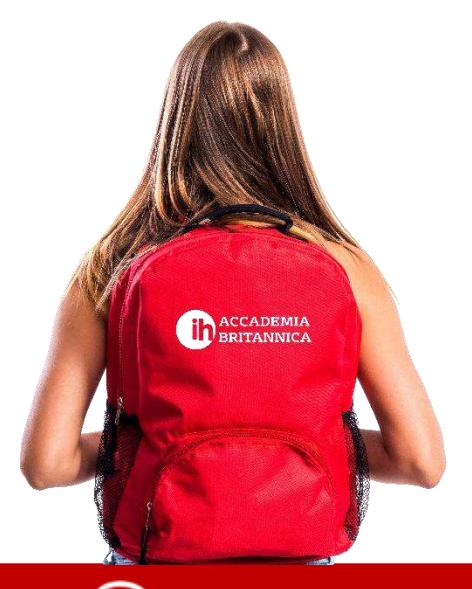

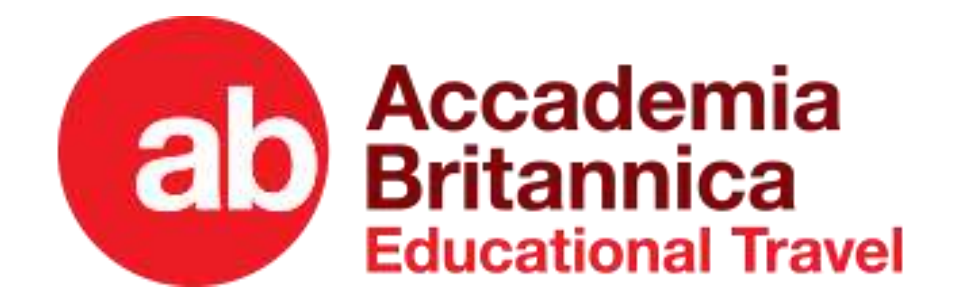

# **Se invece non sei vincitore o vuoi partire come Privato**

Se non sei vincitore, sappi che puoi partire lo stesso!

Puoi scegliere di aspettare il ripescaggio che avverrà il 5 maggio, con tempo fino al 19 maggio per fare le procedure sopra descritte. Ma se non vuoi perdere l'occasione, e hai scelto comunque di partire, o pensi di non rientrare e vuoi partire ugualmente per approfittare della serie di agevolazioni nelle modalità di pagamento assolutamente interessanti, fallo subito!

Conferma e procedi sul nostro sito esattamente come se avessi vinto.

Per cui vai su<https://www.accademiabritannica.com/estate-inpsieme/> scegli la tua destinazione o conferma la preiscrizione, e poi procedi come sopra descritto, lasciando stare la procedura lato INPS.

Eccoti i link diretti per scegliere le destinazioni per l'estate 2023

**- Catalogo Scuole Superiori (Estero e Italia 14+):** [https://accademiabritannica.com/scuole-superiori/](https://accademiabritannica.com/scuole-elementari-e-medie/) **- Catalogo Scuole Elementari e Medie (7-14 anni):** <https://accademiabritannica.com/scuole-elementari-e-medie/>

Per qualsiasi dubbio o informazione potrai contattarci al numero 0874.481321 o semplicemente aprendo un ticket di assistenza dall'Area Riservata. Siamo a completa disposizione, tutti i giorni dalle 8.30 alle 20.30.

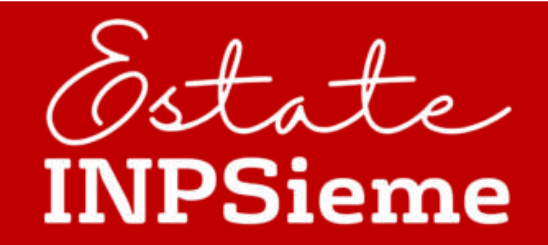

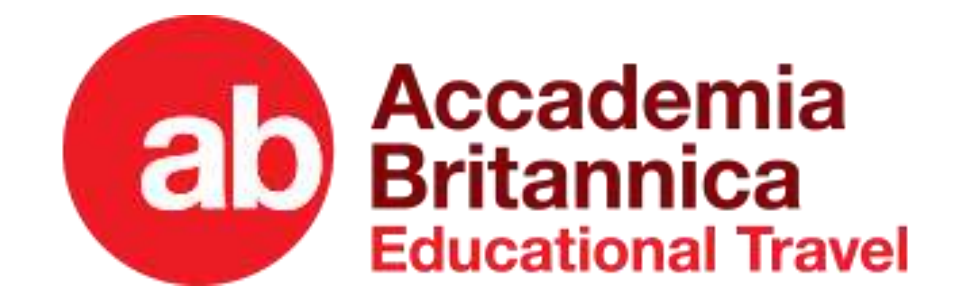

# **SAVE THE DATE: SCADENZE INPS**

Facciamo un breve riepilogo di tutte le scadenze INPS

## **Entro il 1 Maggio (19 Maggio - Per i ripescati)**

completare la procedura della prima fase sul Portale INPS, inserendo i Dati Generali del pacchetto, caricando **CONTRATTO COMPLETO FIRMATO, FATTURA DEL 100% e AUTODICHIARAZIONE REQUISITI INPS** e spuntando le Dichiarazioni obbligatorie. Infine cliccare su **INVIO DATI A INPS**

## **Entro il 9 Giugno (20 Giugno - Per i ripescati)**

L'INPS disporrà il pagamento di un acconto pari al 50% del contributo assegnato

## **Entro il 9 Settembre 2023**

completare la procedura sul Portale INPS, caricando: **1) Attestato finale di avvenuto svolgimento del soggiorno 2) Copia dei biglietti di viaggio di andata e ritorno (solo per il Bando Scuole Superiori)** 

## **Entro il 25 Ottobre 2023**

L'INPS disporrà il pagamento del restante 50% del contributo assegnato se la procedura è stata correttamente eseguita entro il 9 Settembre 2023. Se effettuata successivamente al 9 Settembre ed entro il 27 Ottobre, l'accredito avverrà entro il 29 Febbraio 2024

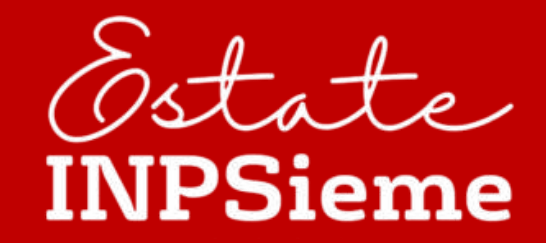